## DWUWYMIAROWE ZADANIE TEORII SPRĘŻYSTOŚCI. BADANIE WSPÓŁCZYNNIKÓW KONCENTRACJI NAPRĘŻEŃ.

#### **1. Wprowadzenie**

Zadanie dwuwymiarowe teorii sprężystości jest szczególnym przypadkiem zadania trójwymiarowego, kiedy to problem można rozwiązać analizując reprezentatywny płaski obszar sprężysty, na którego brzegu znane są warunki przemieszczeniowe lub obciążenia, a wewnątrz obszaru działają siły objętościowe. W szczególnych, prostych przypadkach znane są analityczne rozwiązania tego typu zadań. Typowymi zadaniami dwuwymiarowymi teorii sprężystości są przypadki:

- cienkich tarcz o dowolnym kształcie pracujących w stanie błonowym (płaski stan naprężenia *PSN* – *ang. Plane stress*)
- brył pryzmatycznych, w których można przyjąć brak swobody odkształceń w kierunku normalnym do płaszczyzny analizowanego przekroju (płaski stan odkształcenia *PSO* – *ang. Plane strain*)
- brył obrotowych obciążonych osiowosymetrycznie (osiowa symetria *OS ang. Axial symmetry*)

Z punktu widzenia MES wszystkie te zadania można rozwiązać dokonując dyskretyzacji płaskiego obszaru odpowiadającego reprezentatywnemu przekrojowi analizowanego obiektu. Należy przy tym pamiętać, że użyte elementy skończone muszą korzystać z odpowiednich postaci prawa Hooke'a właściwych dla każdego z wcześniej wymienionych typów (odpowiednie opcje elementu*: Plane stress, Plain strain, Axial symmetry*).

#### **2. Rozwiązywane zagadnienie**

Celem ćwiczenia jest analiza MES naprężeń i odkształceń powstałych w cienkiej tarczy duralowej obciążonej stałym rozkładem naprężeń rozciągających o wypadkowej P. Uzyskane numerycznie współczynniki koncentracji naprężeń w dnie karbów należy porównać z wartościami podanymi w literaturze.

## Dane:

*P = (10000 + I\*100) = ………… [N] a = (100+N) = …………… [mm] r<sup>1</sup> = (100+N) = …………… [mm] r<sup>2</sup> = (50+I) = …………. [mm] M = 800 [mm] h = 300 [mm] = 1 [mm] (grubość tarczy) E = 710<sup>4</sup> [MPa]*  $v = 0.32$ **I** - liczba liter w imieniu **N** - liczba liter w nazwisku

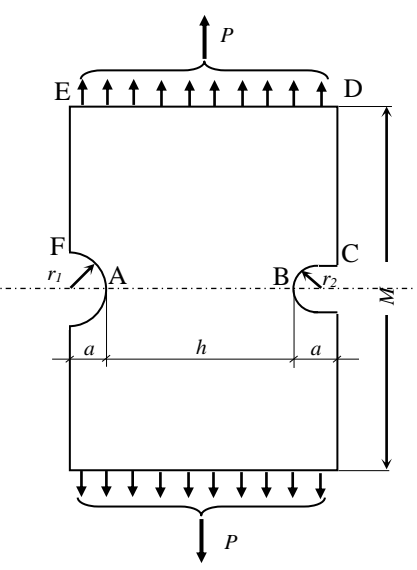

W zadaniu należy porównać wyniki uzyskane dla różnych gęstości siatek (wpływ dyskretyzacji) i różnych typów elementów skończonych (wpływ aproksymacji wewnątrz elementu – funkcji kształtu). *Rys.1. Model tarczy z karbami*

#### **3.Typowy przebieg analizy numerycznej**

Biorąc pod uwagę symetrię tarczy (kształtu i obciążenia) do obliczeń można przyjąć jedynie połowę analizowanego obiektu. Wygodnymi jednostkami są: *mm, N, MPa*.

#### 3.1. Preprocessor

Budowa modelu geometrycznego (*solid model*) zostanie przeprowadzona techniką *Up\_bottom*, tzn. wykorzystane zostaną tzw. prymitywy:

a) Utwórz prostokąt o wymiarach (*h+2\*a*) na *M/2* mm:

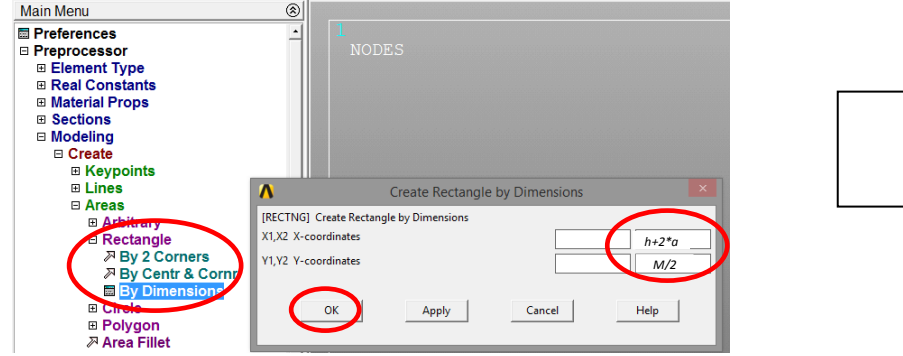

b) Utwórz duże koło o promieniu **r**1:

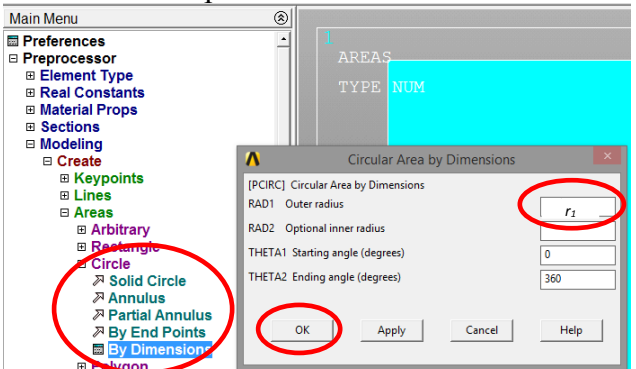

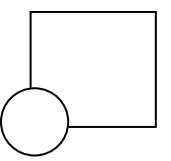

c) Odejmij koło od prostokąta:

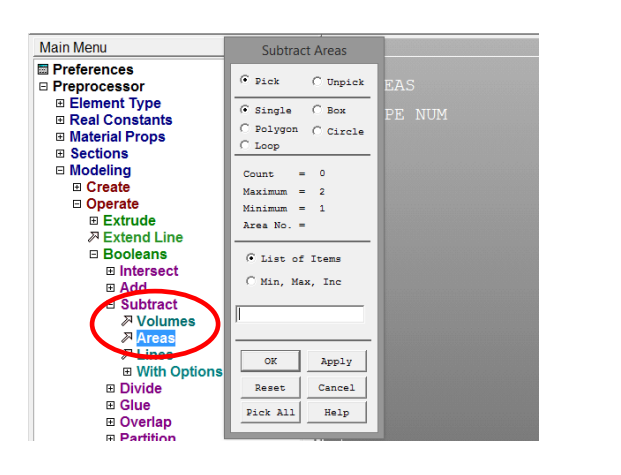

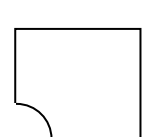

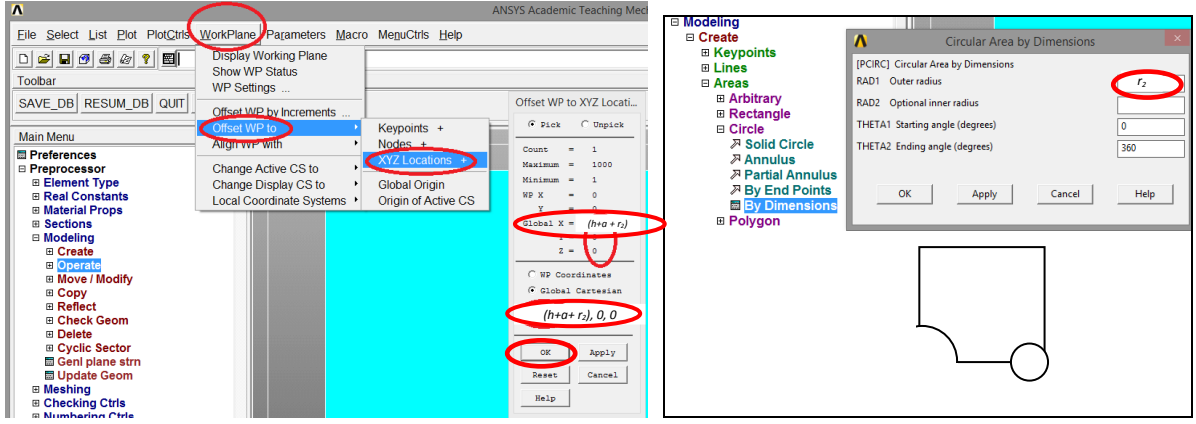

# d) Przenieś WorkPlane w prawo o (**h**+**a**+**r**2) i utwórz koło o promieniu **r**2:

## e) Utwórz prostokąt **a** x **r**2:

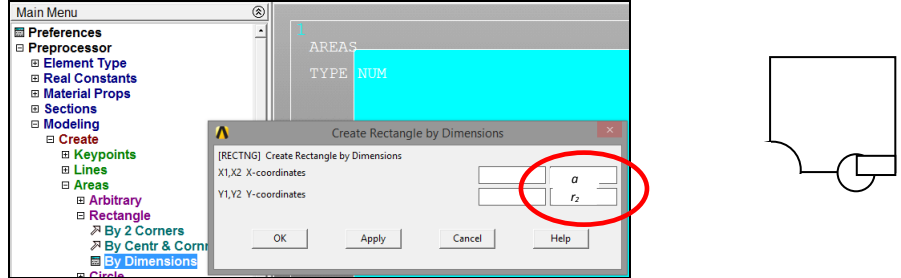

f) Dodaj do siebie koło i prostokąt, a następnie odejmij otrzymana figurę od wcześniej

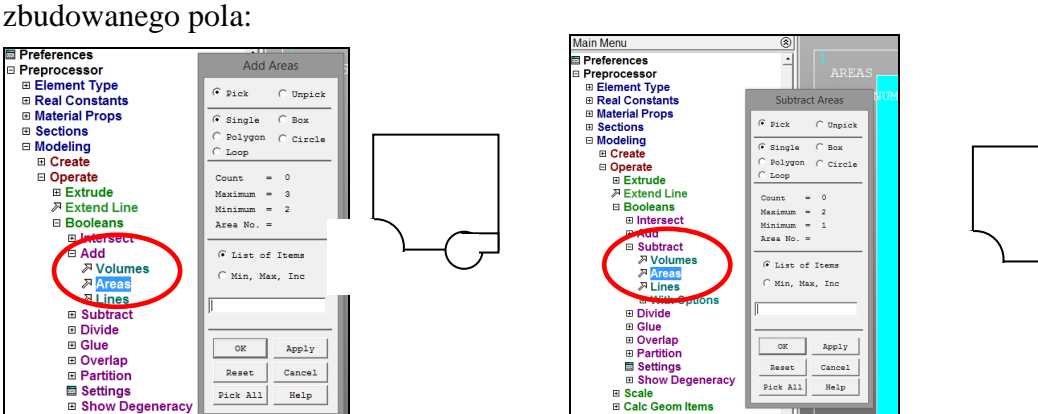

g) Narysuj linie obszaru:

## Wybór typu elementu skończonego

(element 8-węzłowy: np.: Solid183 lub element 4-węzłowy: Solid 182) i jego odpowiedniego wariantu (*Plane stress*)

**UWAGA**: *dla elementu Solid 182 wybrać opcję całkowania "Enchanced strain"*

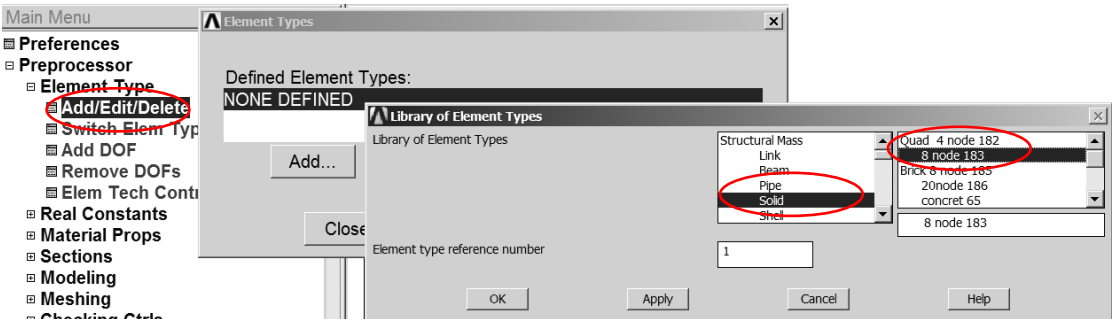

#### *Wskazanie typu elementu z biblioteki*

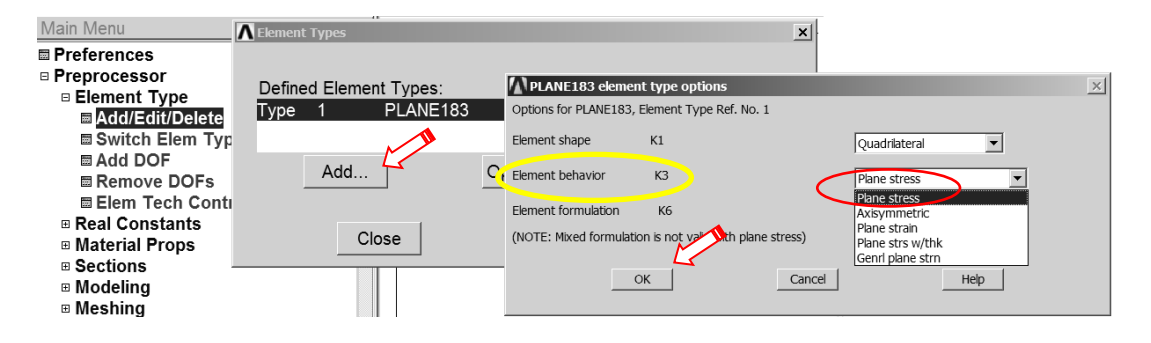

*Ustalenie opcji elementu*

Wprowadzenie danych materiałowych - modułu Younga (*EX*) i stałej Poissona (*PRXY*):

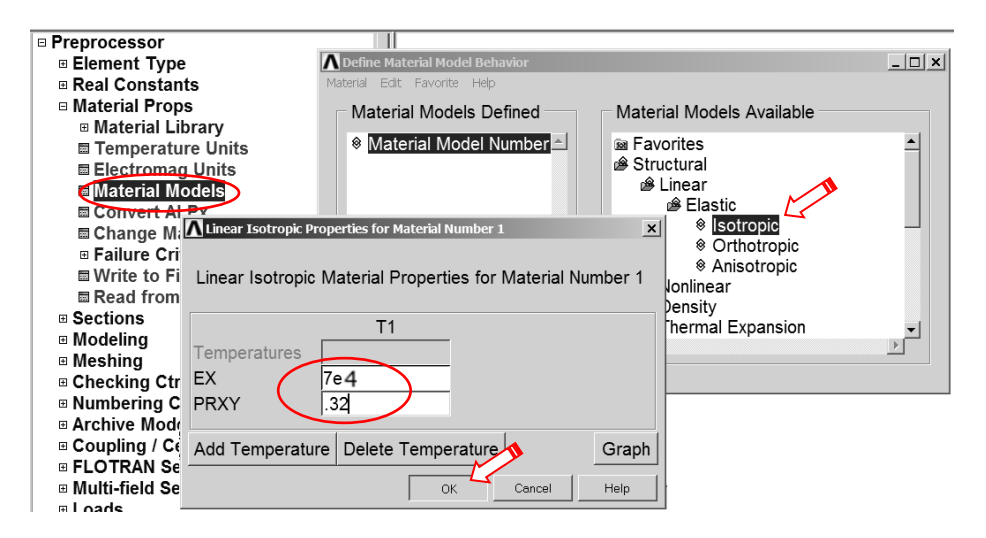

#### Określenie gęstości dyskretyzacji:

W przykładzie definiujemy gęstości podziału na kolejnych liniach zewnętrznych analizowanego obszaru.

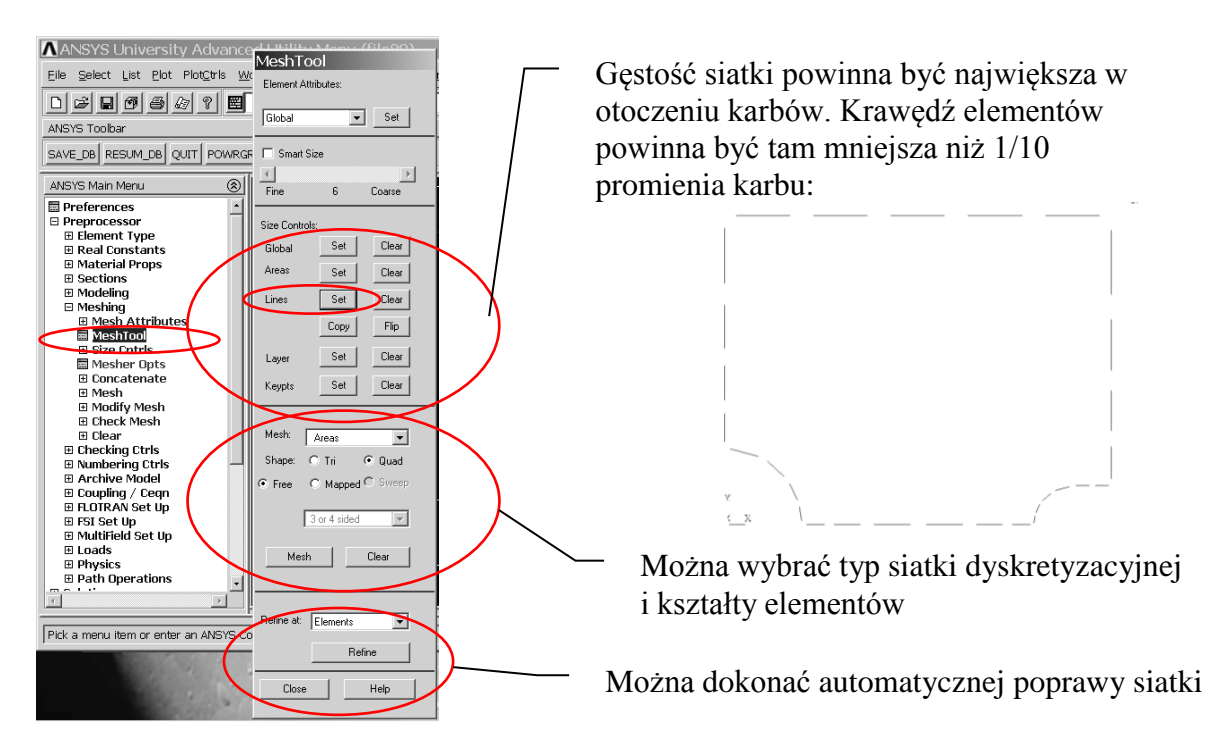

*Rys. 2. Ustalenie parametrów sterowania gęstością siatki elementów*

Sterowanie kierunkiem zagęszczania podziału linii odbywa się za pomocą parametru *SPACE:* Podział na elementy skończone (np. *free meshing*).

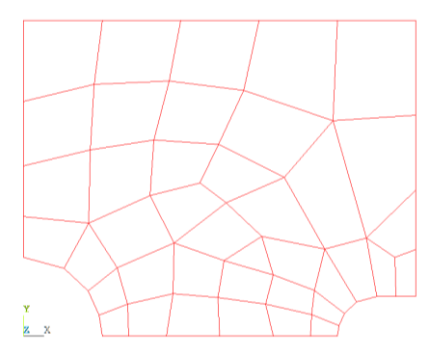

*Rys. 4. Siatka elementów skończonych w obszarze tarczy*

#### 3.2. Solution – moduł rozwiązujący

Określenie warunków podparcia:

a) warunek symetrii na linii łączącej dna karbów (odebranie swobody przemieszczeń w

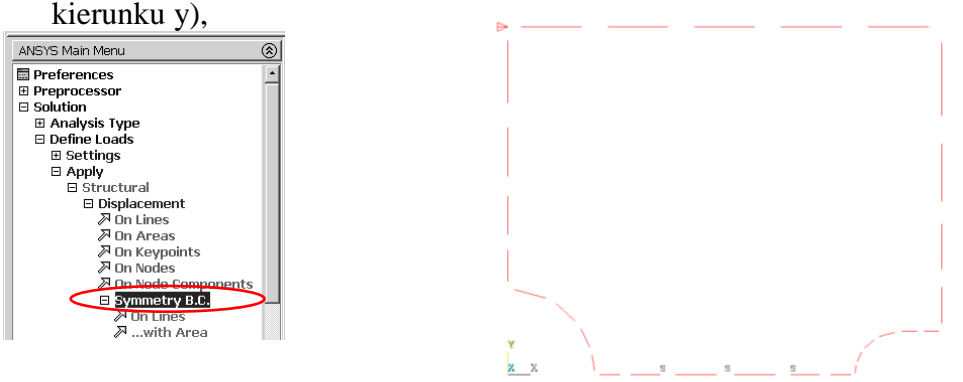

*Rys. 5. Określenie warunków symetrii na liniach*

b) dodatkowo trzeba odebrać możliwość przemieszczenia w kierunku x dowolnie wybranego węzła (można wprowadzić ten warunek bezpośrednio w węzeł lub punkt geometrii).

Wprowadzenie obciążenia w postaci ciśnienia na linii ED:

$$
p = -P/(h+2^*a)/\delta[MPa]
$$

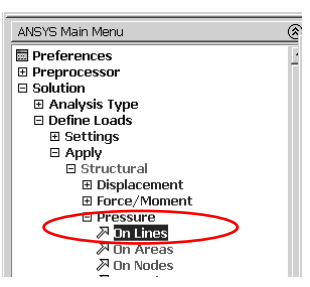

*Rys. 6. Zadanie obciążenia ciągłego na linii* Uruchomienie obliczeń.

Przed uruchomieniem procesu obliczeniowego warto zapisać bazę danych. Można tego dokonać komendą SAVE w okienku ANSYS Toolbar (patrz punkt 3.2.1). Uruchomić obliczenia komendą: *Solve > Current Ls.*

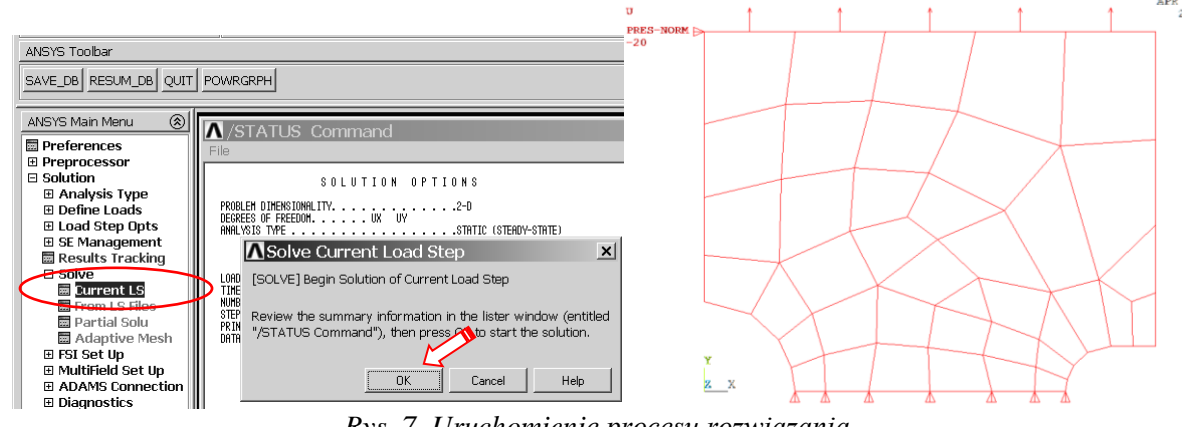

*Rys. 7. Uruchomienie procesu rozwiązania*

3.3. General postprocessor

Prezentacja wyników w postaci map warstwicowych.

a) Pokaż mapę naprężeń rozciągających (SY - na kierunek Y):

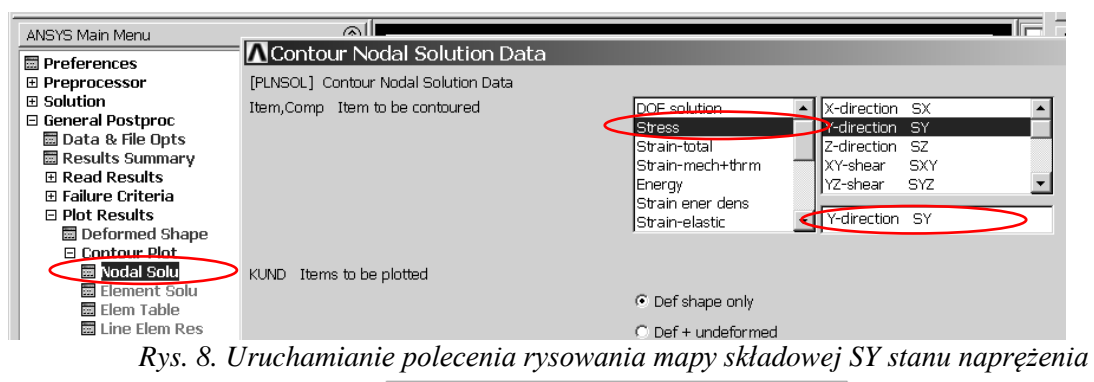

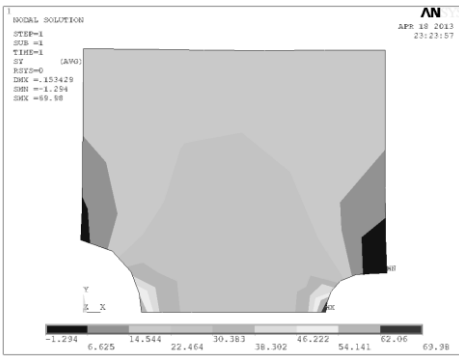

*Rys. 9. Rozkład naprężeń zredukowanych w obszarze tarczy* 

b) Pokaż mapę naprężeń zredukowanych (von Mises SEQV).

Zapisywanie oglądanego obrazu do zbioru graficznego:

| Każdy obraz wyświetlony w okienku graficznym                                                   |                                                                                     |                                      |  | <b>Graphics Hard Copy</b>     |  | można zapisać w wybranym pliku |  |
|------------------------------------------------------------------------------------------------|-------------------------------------------------------------------------------------|--------------------------------------|--|-------------------------------|--|--------------------------------|--|
| graficznym.                                                                                    |                                                                                     |                                      |  | C Monochrome                  |  |                                |  |
| Select List<br><b>File</b>                                                                     | P <sub>ot</sub><br>Pan Zoom Rotate                                                  | PlotCtrls MorkPlane Parameters Macro |  | C Gray Scale<br>$\odot$ Color |  |                                |  |
| $\Box \bullet \Box \bullet \Box \bullet \bullet \Diamond \bullet \Box$<br><b>ANSYS Toolbar</b> | <b>View Settings</b>                                                                |                                      |  | <b>C BMP</b><br>Postscript    |  |                                |  |
| SAVE DB RESUM DB                                                                               | Numbering<br>Symbols                                                                |                                      |  | TIFF<br>JPEG                  |  |                                |  |
| <b>ANSYS Main Menu</b><br><b>Preferences</b>                                                   | <b>Style</b>                                                                        |                                      |  | PNG                           |  |                                |  |
| ⊕ Preprocessor<br>⊕ Solution                                                                   | <b>Font Controls</b><br><b>Window Controls</b>                                      |                                      |  | TIFF compression              |  |                                |  |
| □ General Postproc<br>■ Data & File Opts                                                       | <b>Erase Options</b>                                                                |                                      |  | <b>▽</b> Reverse Video        |  |                                |  |
| m Results Summary<br>⊕ Read Results                                                            | Animate<br>Annotation                                                               |                                      |  | C Landscape<br>C Portrait     |  |                                |  |
| ⊕ Failure Criteria<br><b>□ Plot Results</b>                                                    | Device Options<br><b>Redirect Plots</b>                                             |                                      |  | Save to: file000.by           |  |                                |  |
|                                                                                                | <b>■ Deformed Shape</b><br><b>Hard Copy</b><br><b>B</b> Contour Plat                | To Printer                           |  | <b>OK</b><br>Apply            |  |                                |  |
|                                                                                                | <b>■</b> Nodal Solu<br>Save Plot Ctrls<br><b>Element Solu</b><br>Restore Plot Ctrls | To File                              |  | Help<br>Cancel                |  |                                |  |

*Rys. 10. Skierowanie obrazu do zbioru graficznego*

Sporządzanie wykresów naprężeń SY, SX i SEQV wzdłuż płaszczyzny symetrii tarczy:

a) Wskaż ścieżkę, wzdłuż której będzie mierzona zmienna niezależna wykresu (s) (wystarczą dwa węzły z punktów A i B):

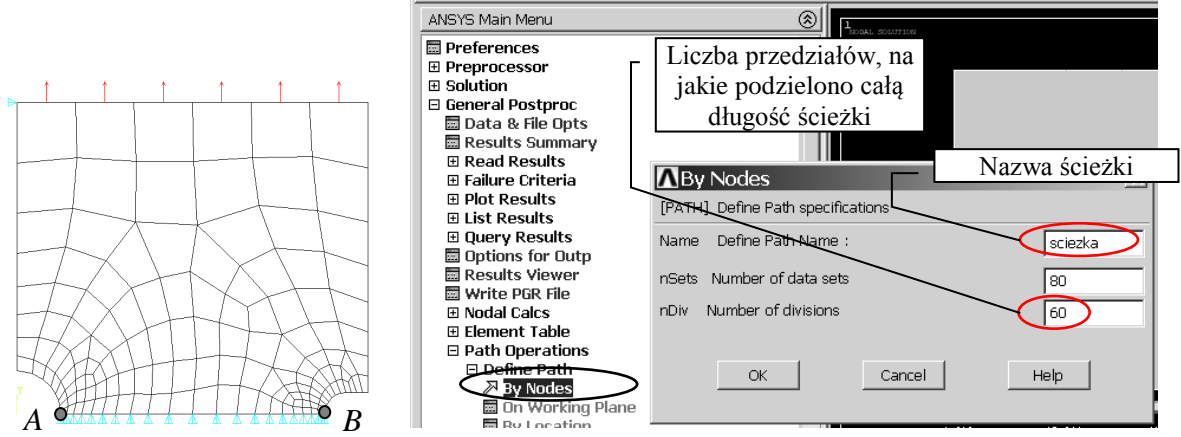

*Rys. 11. Określenie ścieżki i jej parametrów*

b) Zdefiniuj żądane funkcje (np.: *SY(s), SX(s), SEQV(s)*). Każdej z funkcji można nadać unikalną nazwę (*User label for item*):

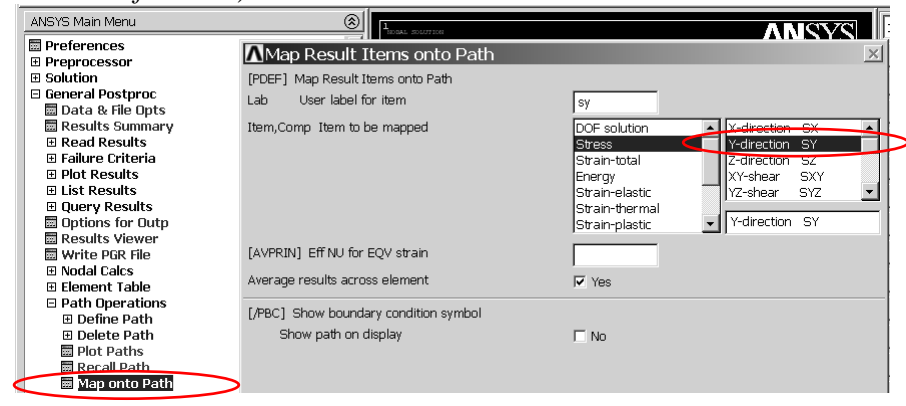

*Rys. 12. Wskazanie wielkości fizycznych do prezentacji wzdłuż ścieżki*

c) Narysuj na wykresie wskazane funkcje. Skala osi na wykresie, grubości i kolory linii wykresów itp. Można zmieniać w *Utility Menu (PlotCtrls > Style > Graphs).*

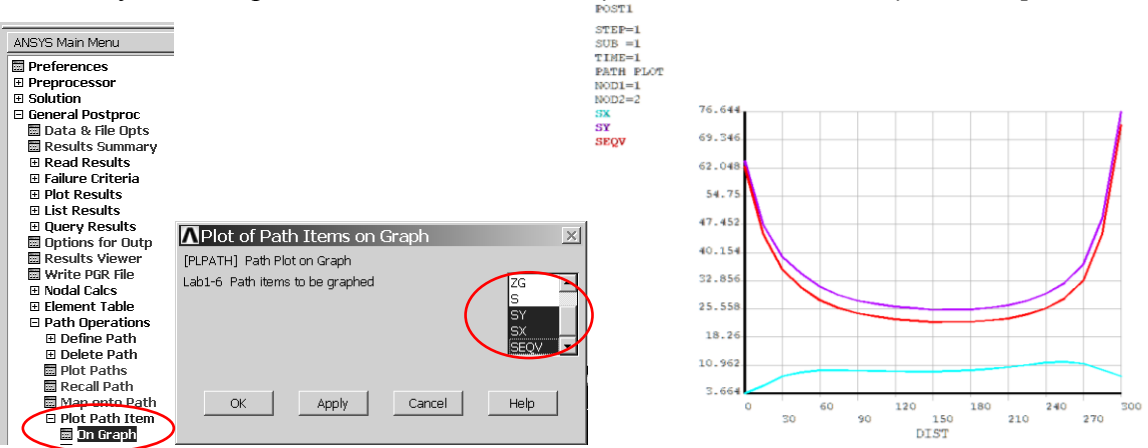

*Rys. 13. Prezentacja wykresów wskazanych składowych stanu naprężenia wzdłuż ścieżki*

#### **4. Interpretacja wyników i zadania do wykonania:**

Porównać wyniki uzyskane dla trzech różnych gęstości siatek typu free

#### (**wpływ dyskretyzacji** - siatka z około **50, 150 i 500** elementami )

i różnych typów elementów skończonych (**wpływ aproksymacji**

- elementy paraboliczne *(8-węzłowe)* i elementy liniowe *(4-węzłowe)*.

**Zestawić w tabeli**, dla policzonych przypadków wartości:

*Liczba węzłów, liczba elementów, ilość stopni swobody, UYmax, SYmax A , SYmax B , SX<sup>A</sup> , SX<sup>B</sup> , SEQV*<sub>*max*</sub></sub>,  $\alpha$ *MES*<sup>*B*</sup>,  $\alpha$ <sup>*TA*</sup>,  $\alpha$ <sup>*T*<sup>*B*</sup>,</sup>

przy czym:

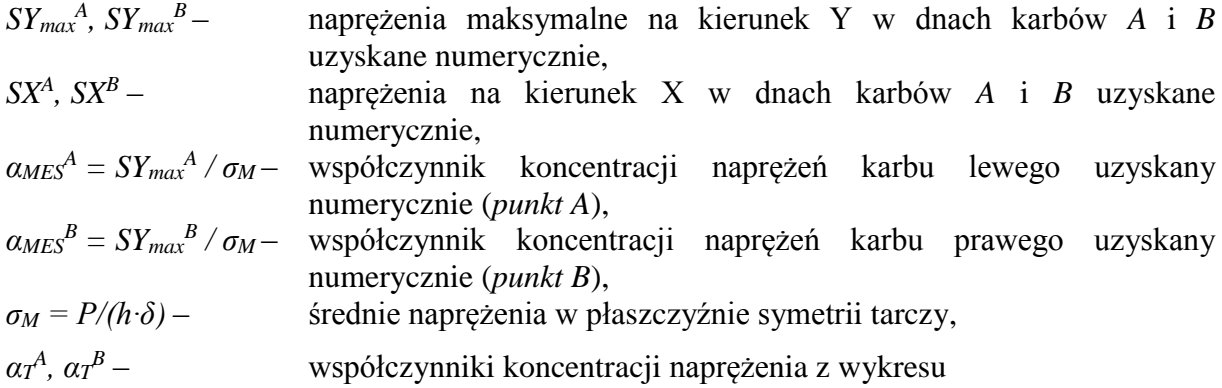

Przedyskutować uzyskane wyniki.

**I** = (liczba liter w imieniu) **N** = (liczba liter w nazwisku) *P = (10000 + I\*100) = ………… [N] a = (100+N) = …………… [mm] r<sup>1</sup> = (100+N) = …………… [mm] r<sup>2</sup> = (50+I) = …………. [mm] M = 800 [mm] h = 300 [mm] = 1 [mm] (grubość tarczy) E = 710<sup>4</sup> [MPa]*  $v = 0.32$ *Imię i Nazwisko: ………………………………………….*

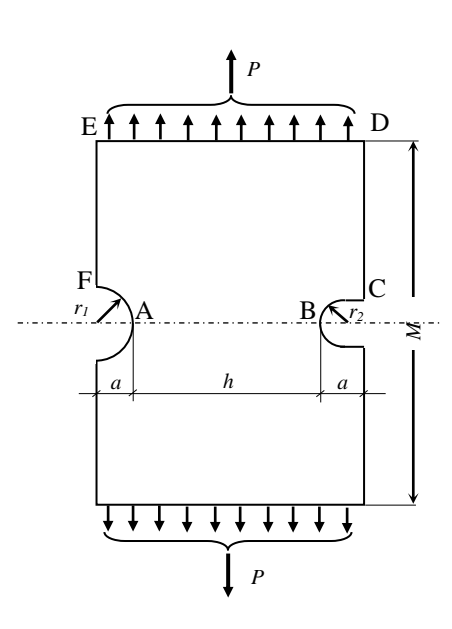

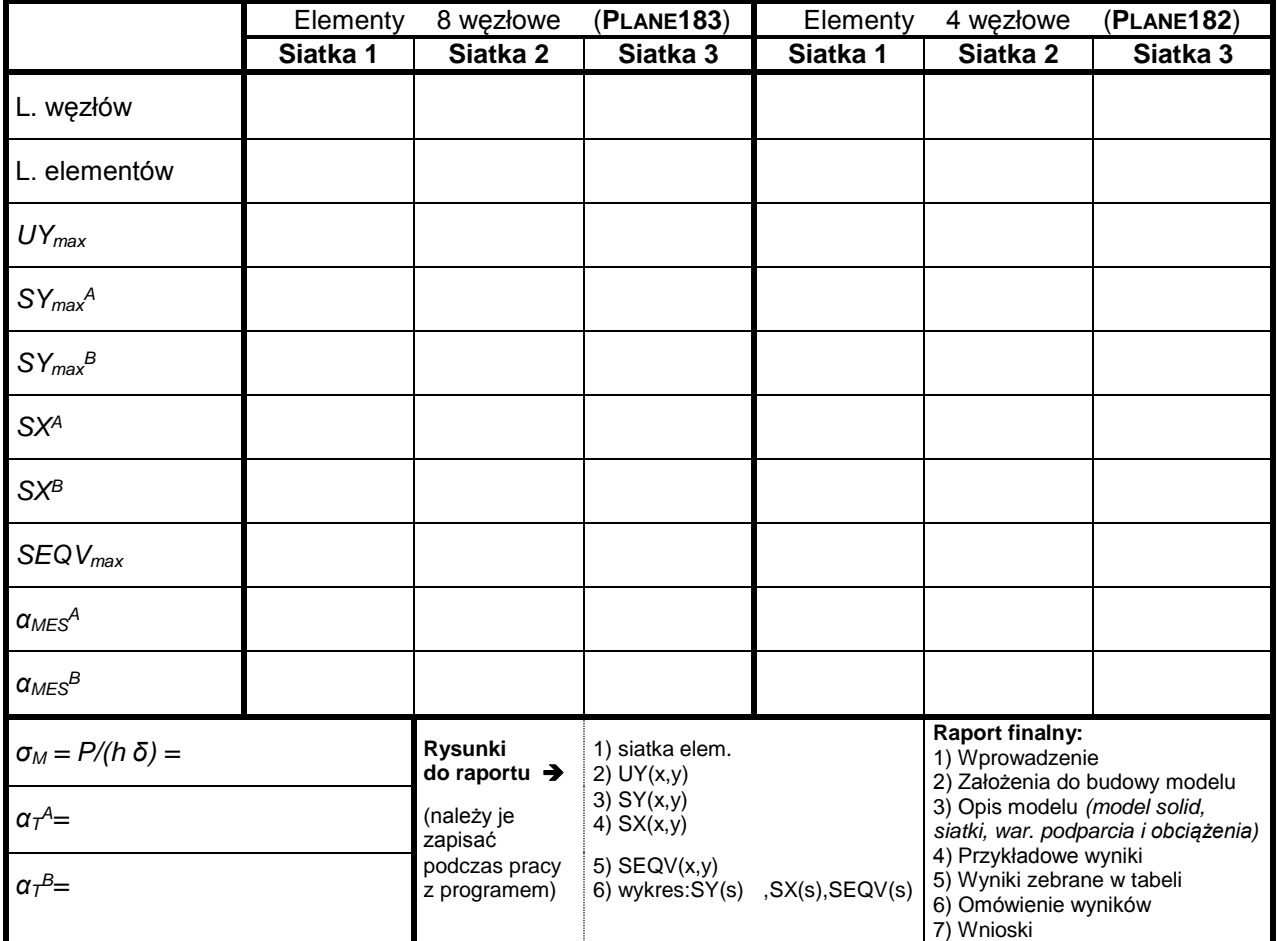

**Wnioski:**

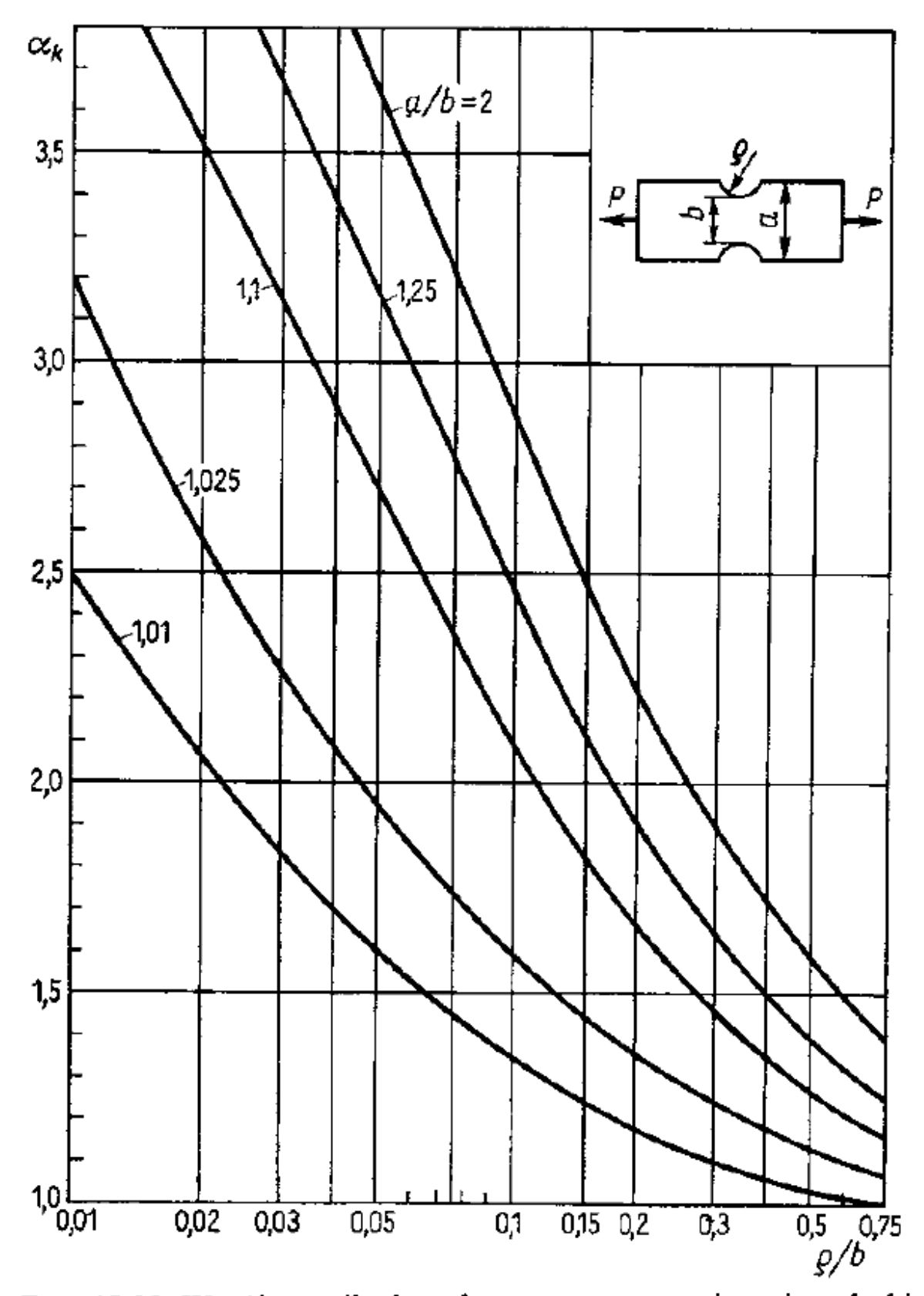

Rys. 18.32. Współczynnik kształtu  $\alpha_k$  przy rozciąganiu płaskic próbki z dwustronnym karbem symetrycznym